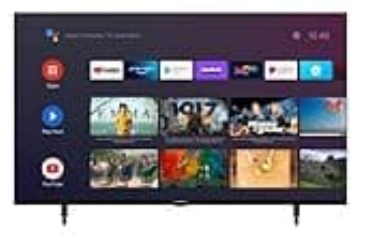

## **GRUNDIG VOE 73**

## **Verschieben von Sendern in die Favoritenliste**

Du kannst die bevorzugten Sender auf den von dir gewünschten Senderplatz verschieben und die Liste bearbeiten.

- 1. Öffne die Kanalliste mit »<sup>[2]«</sup> im TV-Modus.
- 2. Drücke »•« (blau), um die Favoritenliste auszuwählen.
- 3. Wähle die Favoritenliste, die du bearbeiten möchtest, mit »<« oder »>« (bevorzugte Sender 1 bis 4).
- 4. Wähle den Sender, den du verschieben möchtest, mit »V« oder »Λ« und drücke »•« (gelb).
- 5. Verschiebe den Sender mit »V« oder »Λ« auf seine neue Position und bestätige mit »<sup>[2]«</sup>.

*Hinweis: Wiederhole die Schritte 4 und 5 für andere Sender, die du verschieben möchtest.*

6. Drücke auf »<sup>7</sup>/«, um zum vorherigen Menü zurückzukehren oder drücke »<sup>7</sup>/«, um zum Home-Menü Drücke »\*« (blau), um die Favoritenliste auszuwählen.<br>Wähle die Favoritenliste, die du bearbeiten möchtest, mit »<« oder »>« (bevorzugte Send<br>Wähle den Sender, den du verschieben möchtest, mit »V« oder »∧« und drücke »•«